## 1. Connect the repeater to computer via USB to RS485 cable

For repeater with LCD display,connect the RS232 port on LCD Bracket to computer by RS485 Cable

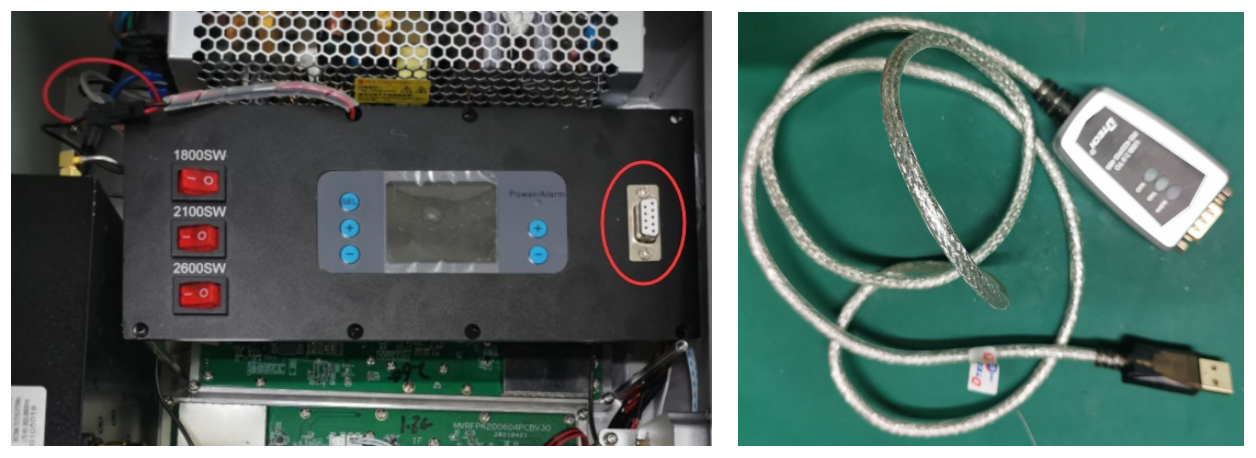

For repeater with remote, connect any RS485 port on RF module to computer by RS485 Cable as below:

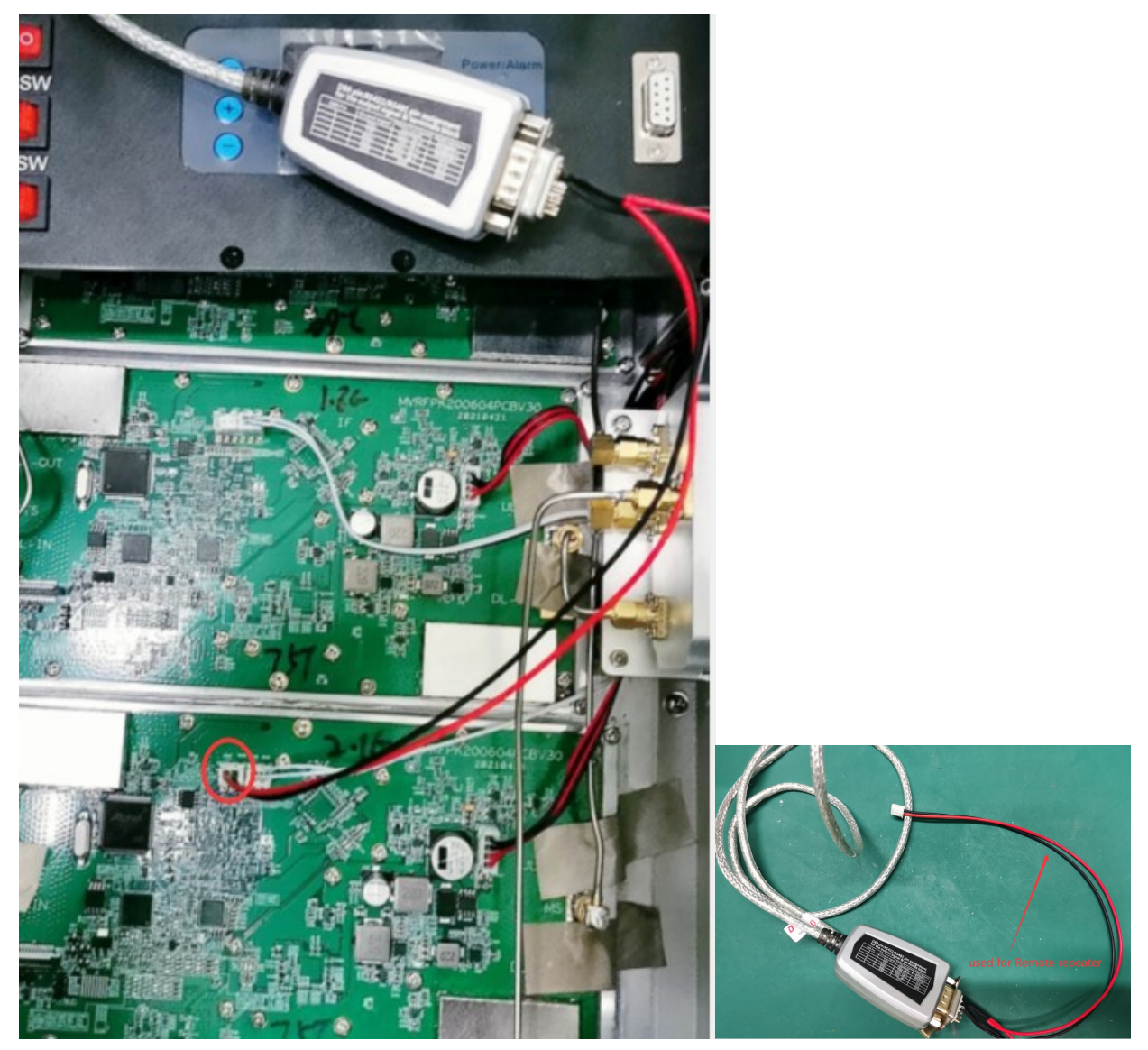

## 2. Open the Digital Repeater Monitor software

Remark: "Digital Repeater Monitor Software V4.1" is used for four sub band repeater "Digital Repeater Monitor Software V6.1" is used for six sub band repeater

## 3. Click the "system"- "config"

Chose right COM port and 9600, then click "Run"

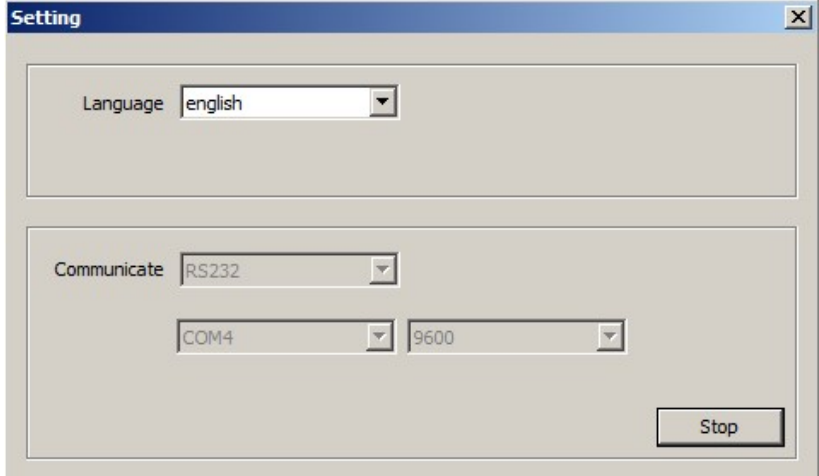

## 4. Set sub band parameters

Chose the band which you want to set

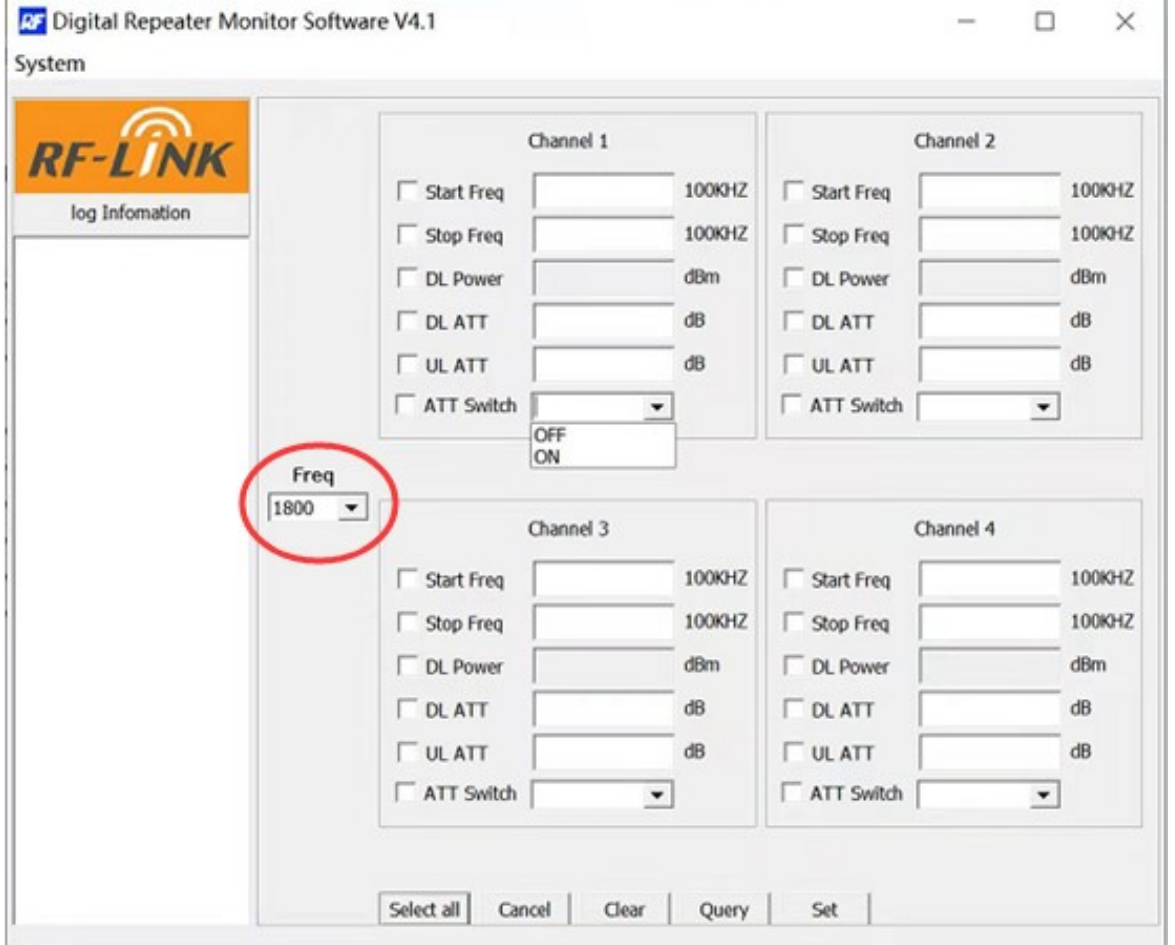

Remark:for sub bands module, 2600 have two frequency to chose "2600" and "2600A"

2600 is for 4 sub band with 0.2-25MHz adjustable or

2600A is for 3 sub band with 0.2-25MHz adjustable + 1 sub band with 40MHz Fixed bandwidth.

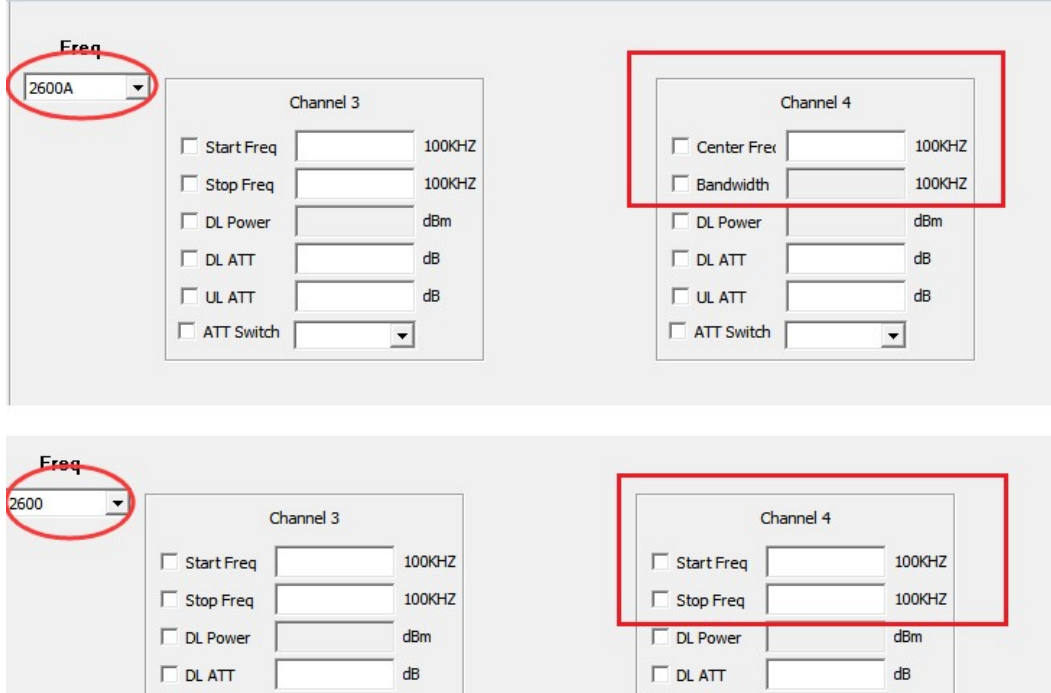

 $\Box$  UL ATT

 $\Box$  ATT Switch  $\Box$ 

 $\mathsf{dB}$ 

 $\overline{\phantom{a}}$ 

 $dB$ 

 $\overline{z}$ 

 $\Box$  UL ATT

 $\Box$  ATT Switch  $\Box$